- Zum Flickr-Album gelangen Sie entweder über diese Adresse: [https://www.flickr.com/photos/kfd\\_bundesverband/sets](https://www.flickr.com/photos/kfd_bundesverband/sets) Das ist die Startseite des Flickr-Albums für den kfd-Bundesverband
- Oder über die Seite "Fotogalerie" auf der Internetseite des kfd-Bundesverbandes:

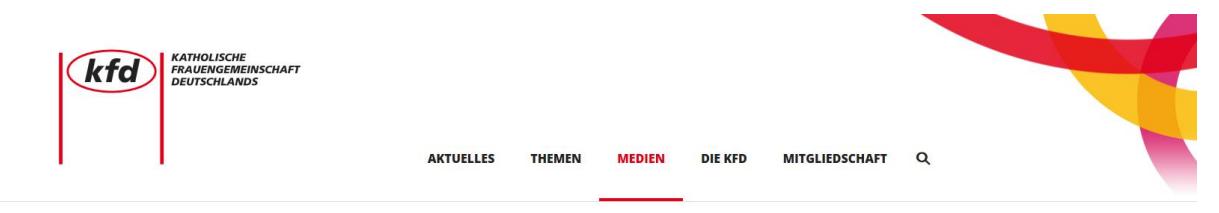

HOME > MEDIEN > FOTOGALERIEN

## Unsere Fotogalerien

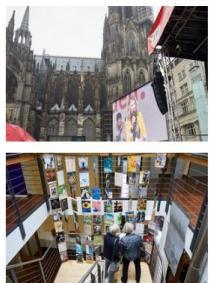

02.10.2017 Abschluss der Mitgliederwerbekampagne "Frauen.Macht.Zukunft." in Köln

## 27.09.2017

22 Bilder

Jubiläumsfeier: Festakt zum 100. Jahrgang von "Frau und Mutter" in Düsseldorf

21 Bilder

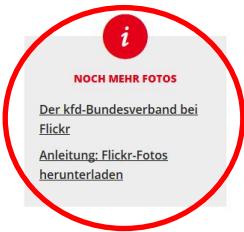

- Sie können sich die Bilder auch dann anschauen und diese herunterladen, wenn Sie sich nicht registriert/ angemeldet haben!
- Wenn Sie auf der Flickr-Seite sind, wählen Sie einen entsprechenden Ordner, beispielsweise kfd-Bundesversammlung 2016:

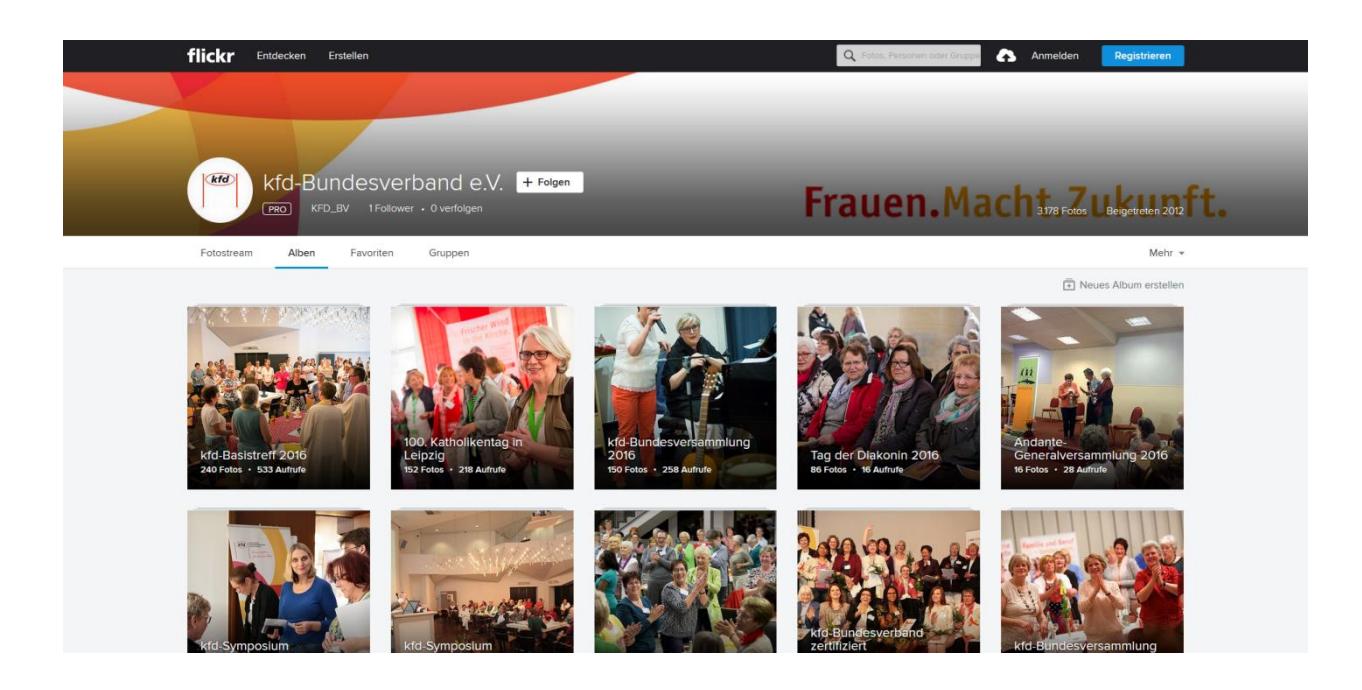

 Dort wählen Sie das gewünschte Foto aus und klicken darauf, so dass das Foto in der Einzeldarstellung angezeigt wird:

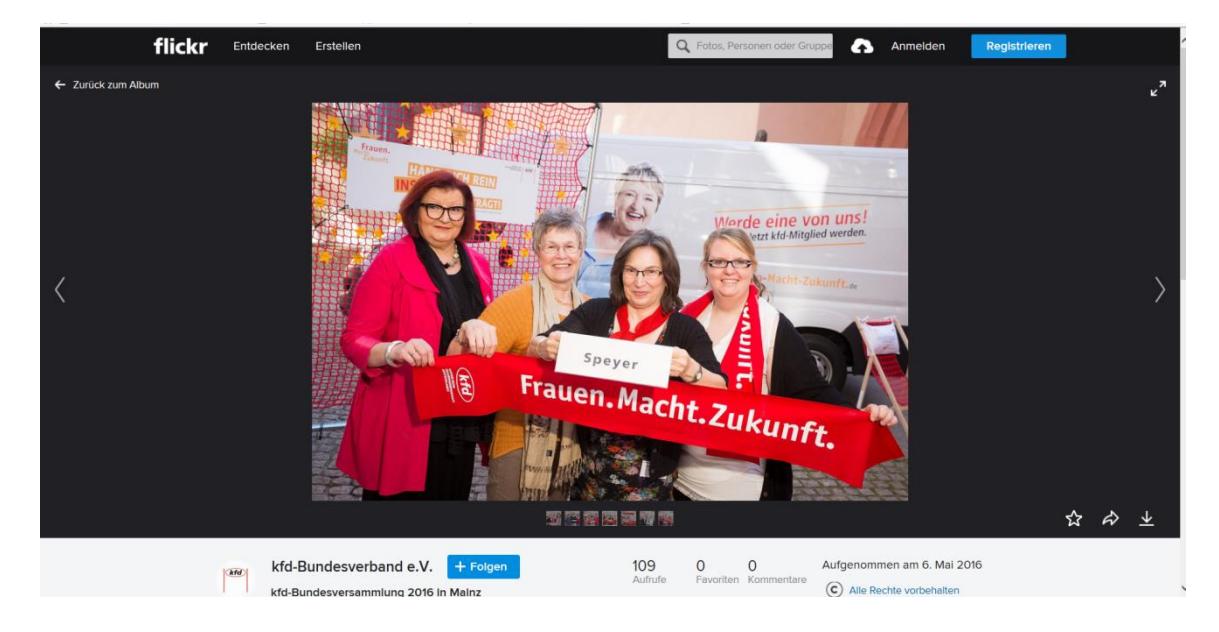

## das Foto können Sie nun herunterladen

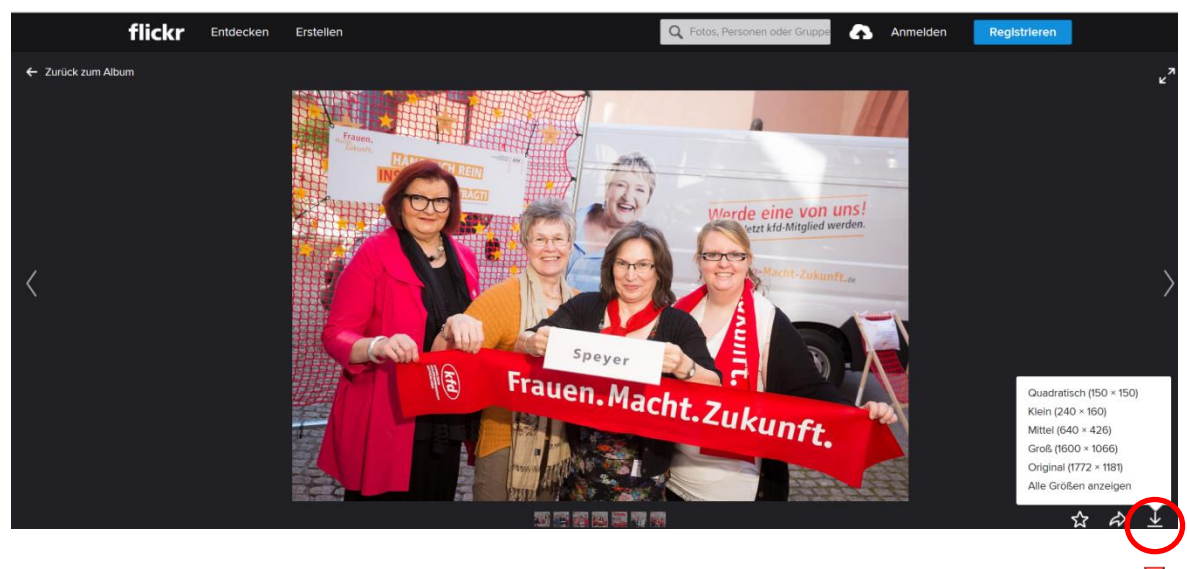

Klicken Sie auf dieses Symbol: Sie können das Foto herunterladen und zwischen mehreren Darstellungsgrößen des Bildes wählen

 Haben Sie eine Bildgröße gewählt, klicken Sie darauf, so dass das Foto auf Ihren Computer heruntergeladen werden kann, es öffnet sich ein Info-Fenster:

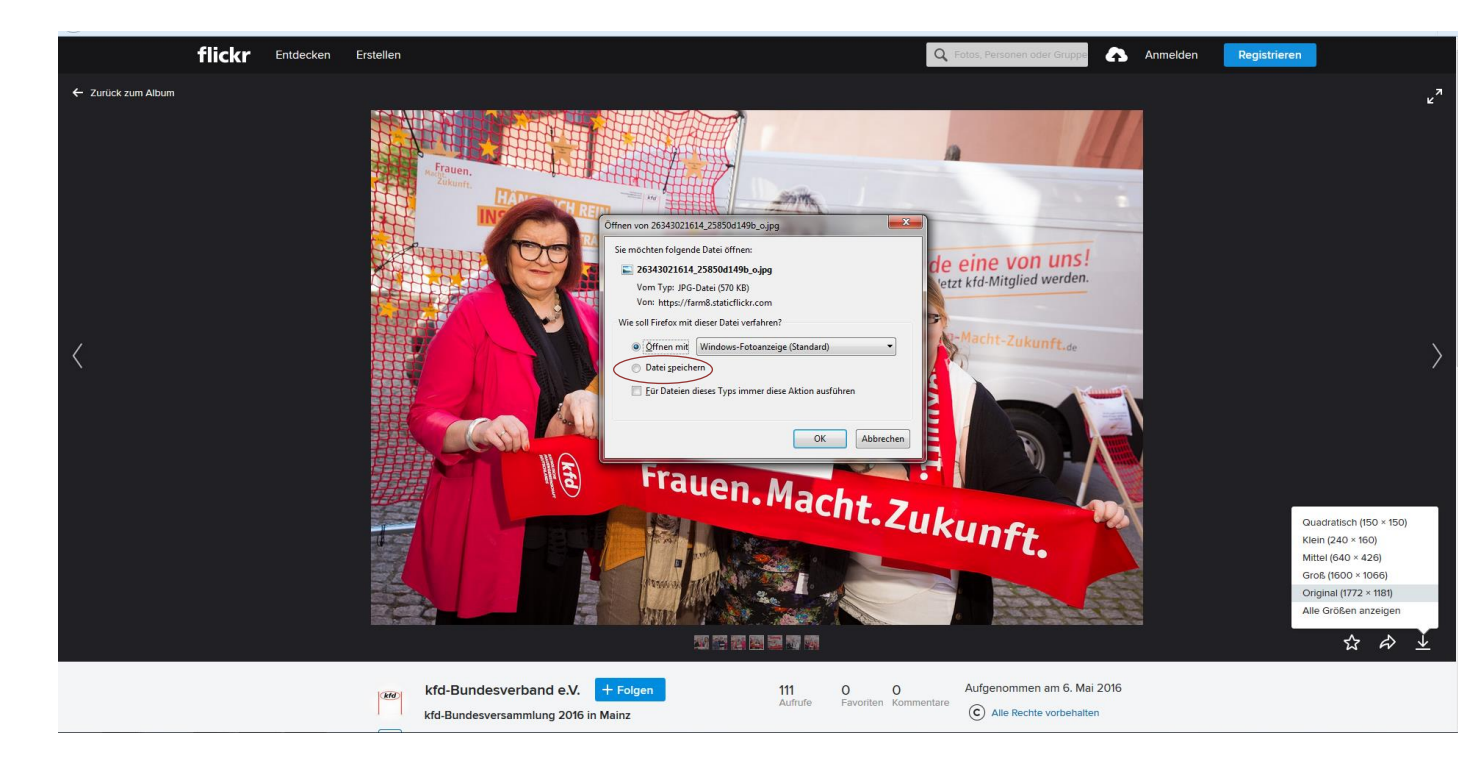

• Am einfachsten ist es, Sie klicken auf "Datei speichern", dann können Sie sofort bestimmen, wo Sie das heruntergeladene Bild auf Ihrem PC speichern möchten.